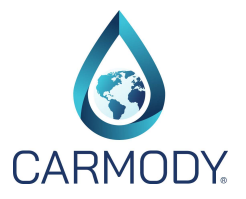

- 1. Go to www.carmodyinc.com.
- 2. When Carmody opens click on the orange button "Sign-Up for Password".

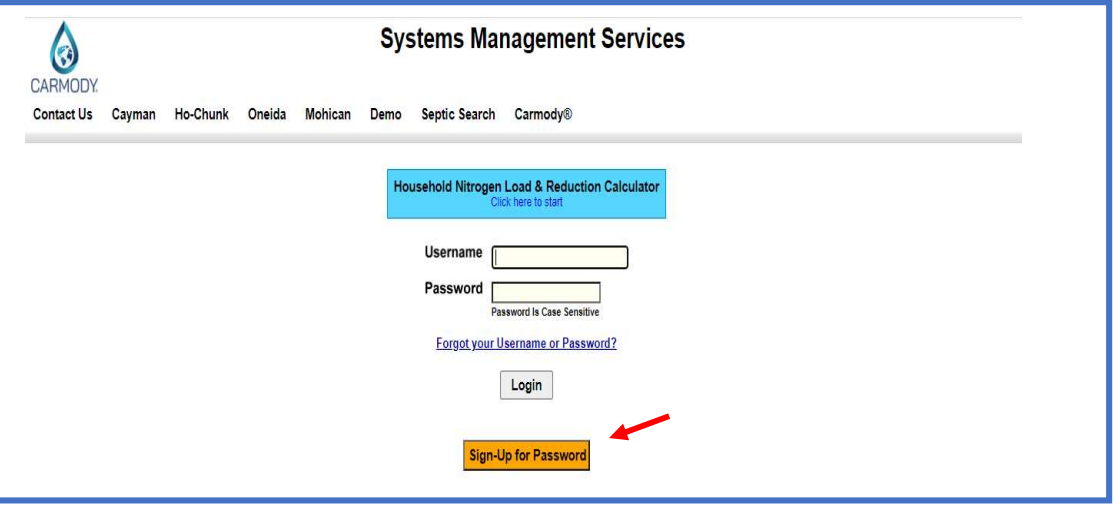

3. After you click on "Sign-Up for Password" you will see the web page below; if you are a pumper, maintainer, inspector, etc. select the "Service Provider" button. If you are a local regulator select the "Regulator" button.

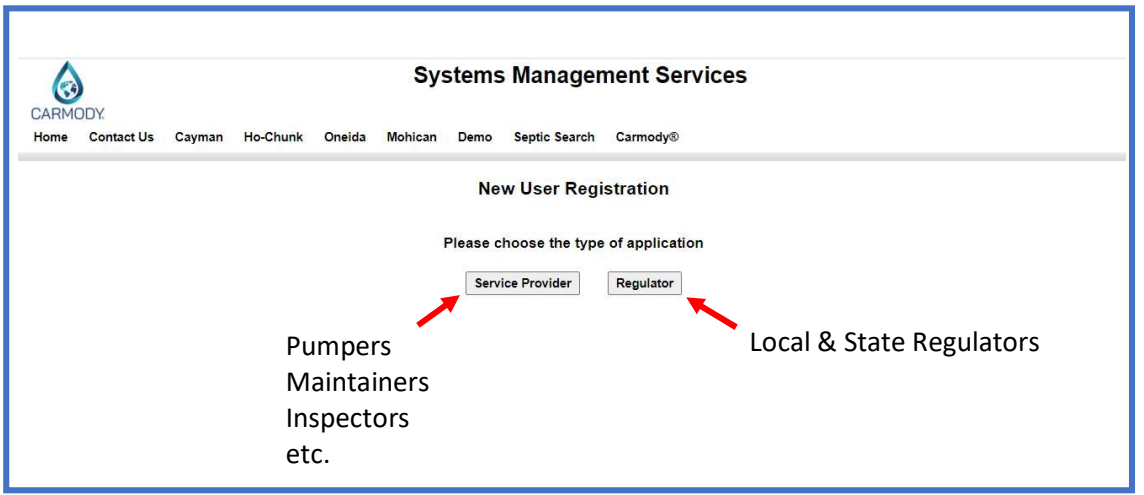

- 4. After your database request for access is received, it is sent to the government or private client Carmody program administrator for approval to access their database. The approval process may take up to 24 hours or longer depending on the availability of the government or private program administrator.
- 5. If you have any questions, please contact your local regulator or private for more details about their program.